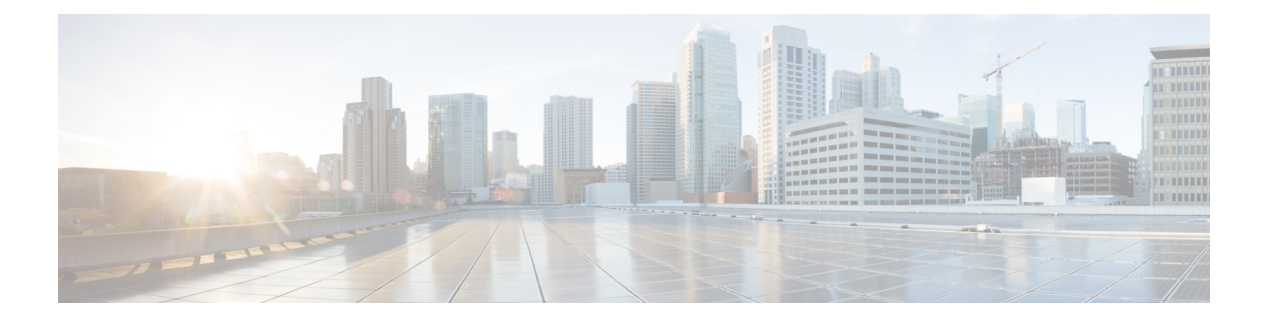

# **Configuring SPAN**

This document describes the Switched Port Analyzer (SPAN) feature and configuration steps to implement SPAN.

- [Prerequisites](#page-0-0) for Configuring SPAN, page 1
- Restrictions for [Configuring](#page-0-1) SPAN, page 1
- [Information](#page-1-0) About SPAN, page 2
- How to [Provision](#page-1-1) SPAN, page 2
- Verifying [Diagnostics](#page-10-0) POST, page 11
- Additional [References,](#page-10-1) page 11

# <span id="page-0-0"></span>**Prerequisites for Configuring SPAN**

- You must enable SPAN globally to support the desired SPAN configuration.
- NID must have an IP address.
- You must select a SPAN source from the following options:
	- Interface—one or more source interfaces.
	- VLAN— one or more source VLANs.
	- CPU— to monitor CPU traffic.

# <span id="page-0-1"></span>**Restrictions for Configuring SPAN**

- You cannot configure a port as both a source and destination port.
- VLAN SPAN monitors only the traffic that leaves or enters Layer 2 ports in the VLAN.
- SPAN sources interface and VLAN cannot exit together.

# <span id="page-1-0"></span>**Information About SPAN**

Switched Port Analyzer (SPAN) feature, sometimes called port mirroring or port monitoring, selects network traffic for analysis by a network analyzer. The SPAN feature is local when the monitored ports are all located on the same switch as the destination port. A local SPAN session is an association of a destination port with source ports. You can monitor incoming or outgoing traffic on a series or range of ports.

SPAN is used to monitor traffic within the switch. Traffic source can be from:

- Single or multiple ports
- Single or multiple VLANs
- Source CPU

Destination can be an interface on the same switch. The following figure shows the topology used for provisioning SPAN on a NID using a UPE NID Controller.

#### **Figure 1: SPAN Topology**

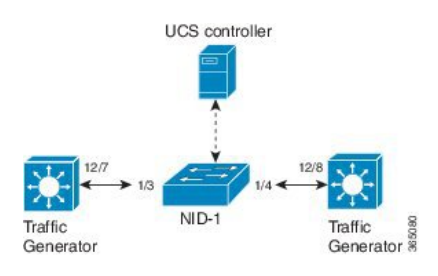

# <span id="page-1-1"></span>**How to Provision SPAN**

# **Enabling SPAN Globally to Start a Monitoring Session**

## **DETAILED STEPS**

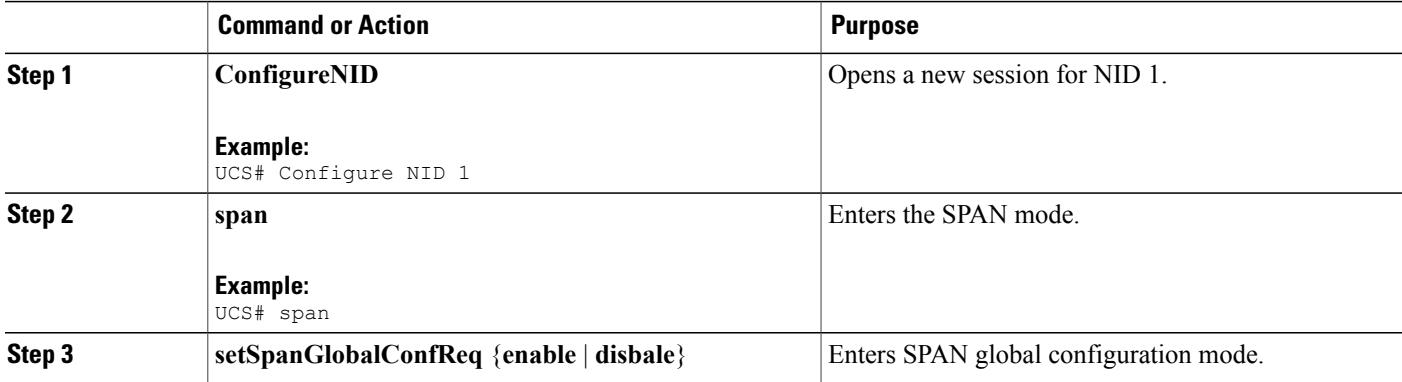

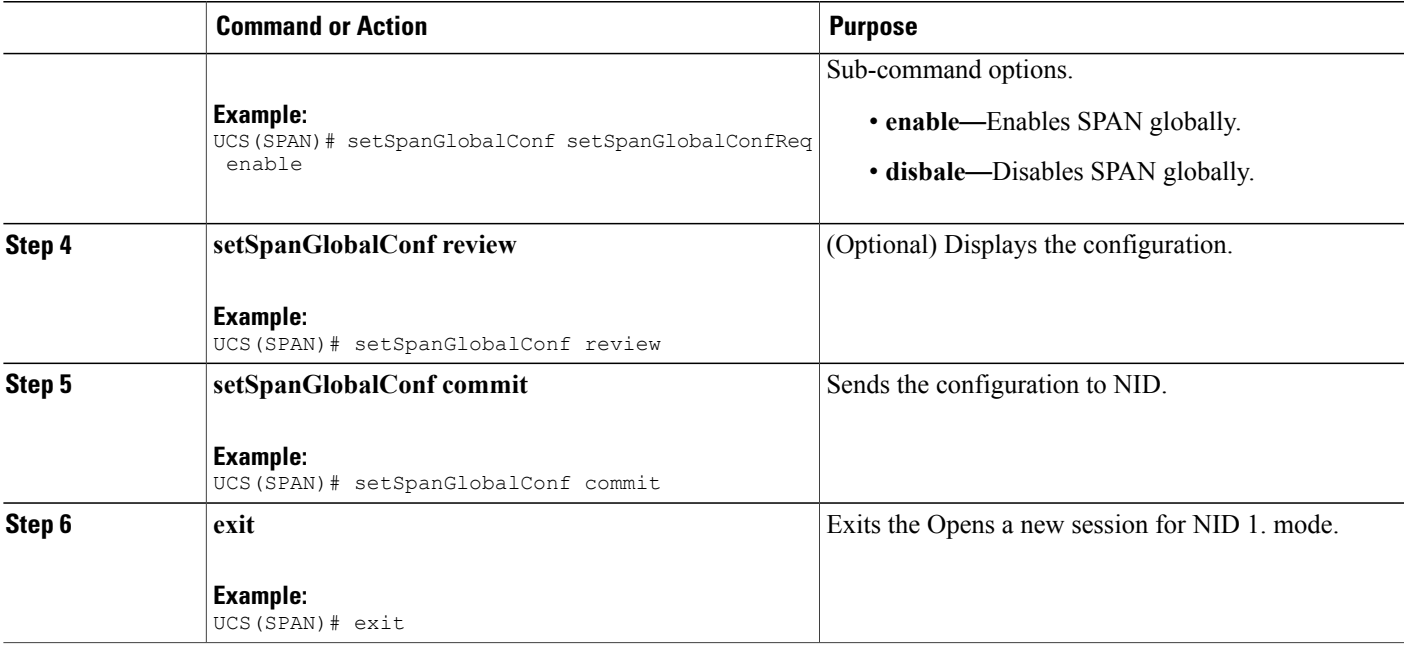

### **Configuration Example**

• The example shows how to enable SPAN globally:

```
UCS# span
UCS(SPAN)# setSpanGlobalConf setSpanGlobalConfReq enable
UCS(SPAN)# setSpanGlobalConf review
UCS(SPAN)# setSpanGlobalConf commit
UCS(SPAN)# exit
```
# **Configuring SPAN Source Interface**

### **Before You Begin**

Perform the steps to enable SPAN globally.

### **DETAILED STEPS**

Г

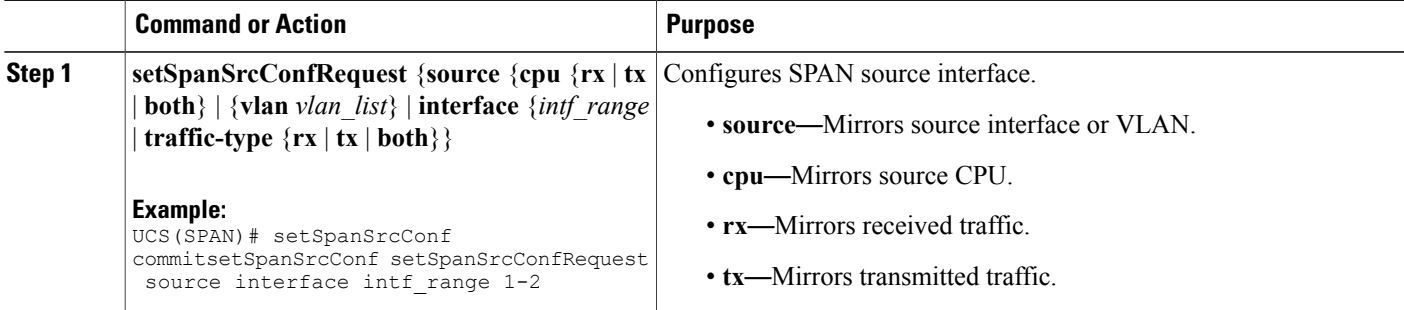

 $\overline{\phantom{a}}$ 

 $\mathbf I$ 

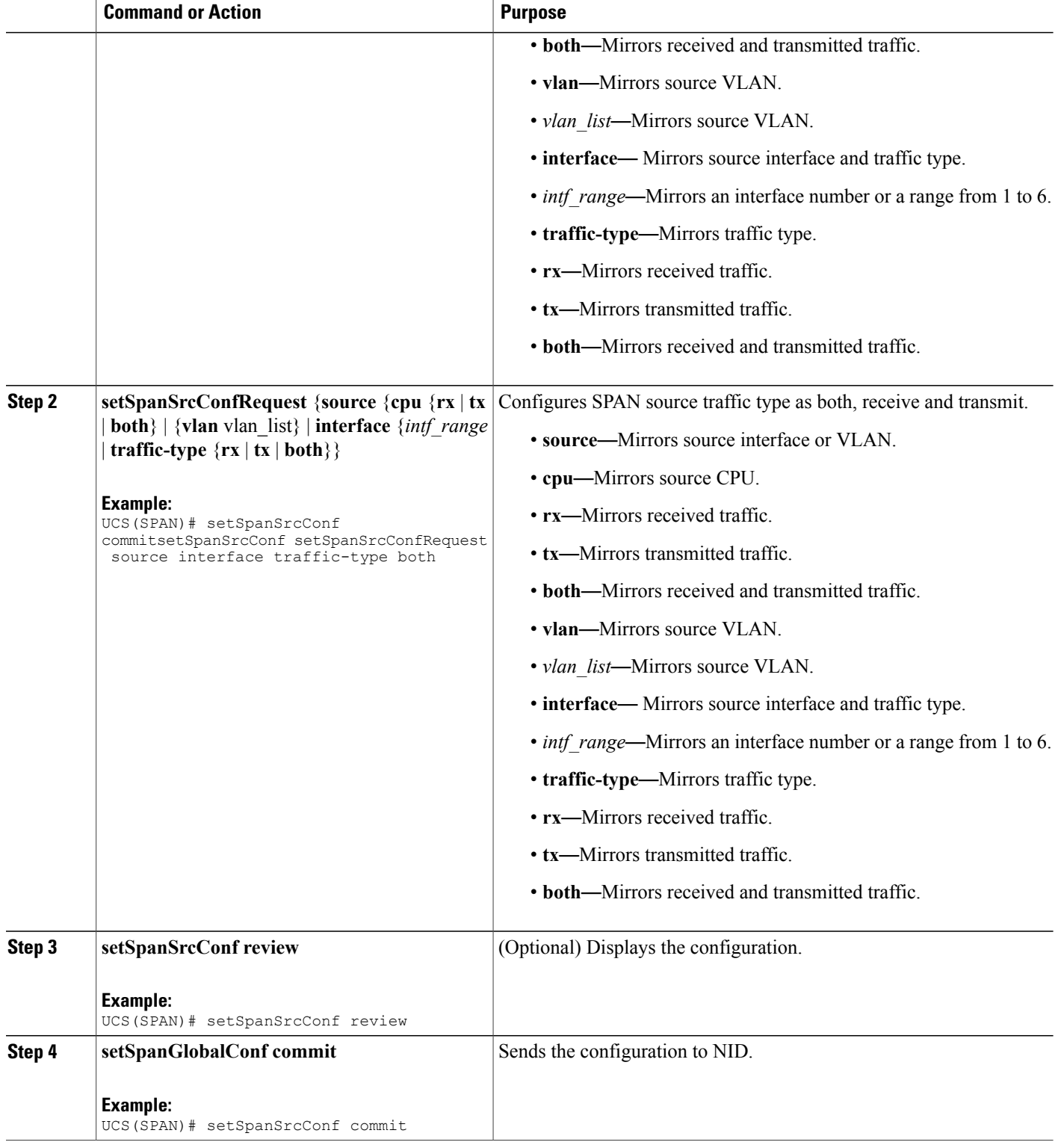

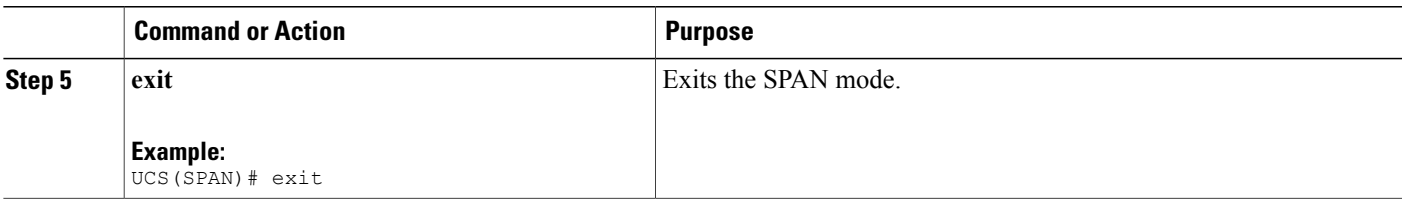

### **Configuration Example**

• The example shows how to configure SPAN on an interface range:

```
UCS# span
UCS(SPAN)# setSpanGlobalConf setSpanGlobalConfReq enable
UCS(SPAN)# setSpanGlobalConf review
UCS(SPAN)# setSpanGlobalConf commit
UCS(SPAN)# exit
UCS(SPAN)# setSpanSrcConf commitsetSpanSrcConf setSpanSrcConfRequest source interface
intf_range 1-2
UCS(SPAN)# setSpanSrcConf commitsetSpanSrcConf setSpanSrcConfRequest source interface
 traffic-type both
UCS(SPAN)# setSpanSrcConf review
UCS(SPAN)# setSpanSrcConf commit
UCS(SPAN)# exit
```
# **Configuring SPAN Source CPU**

### **Before You Begin**

Perform the steps to enable SPAN globally.

## **DETAILED STEPS**

Π

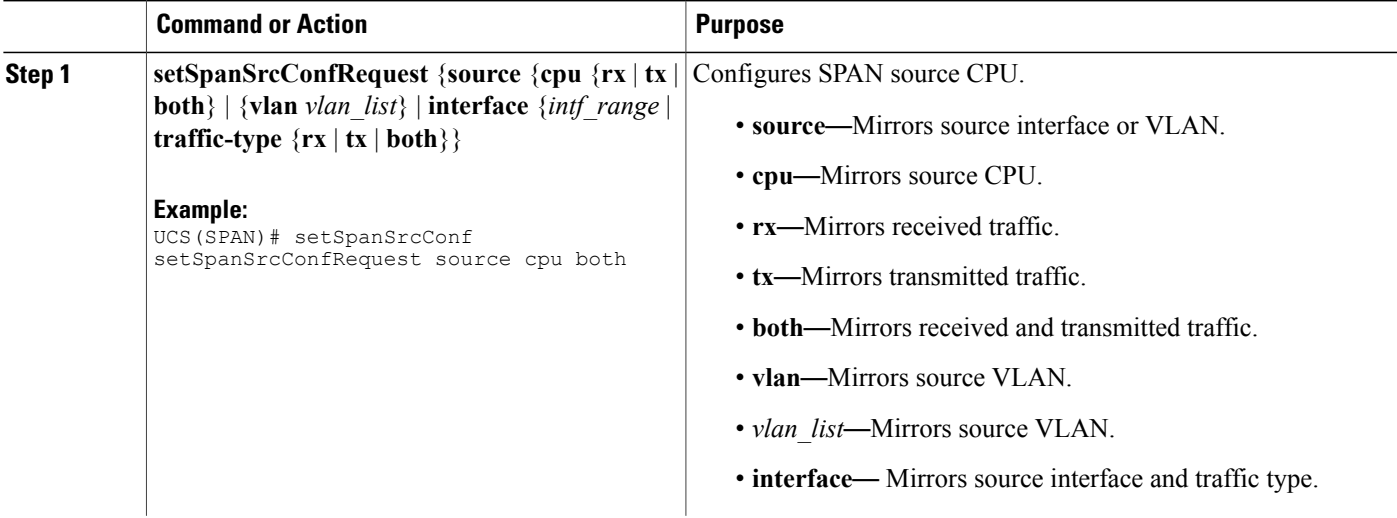

I

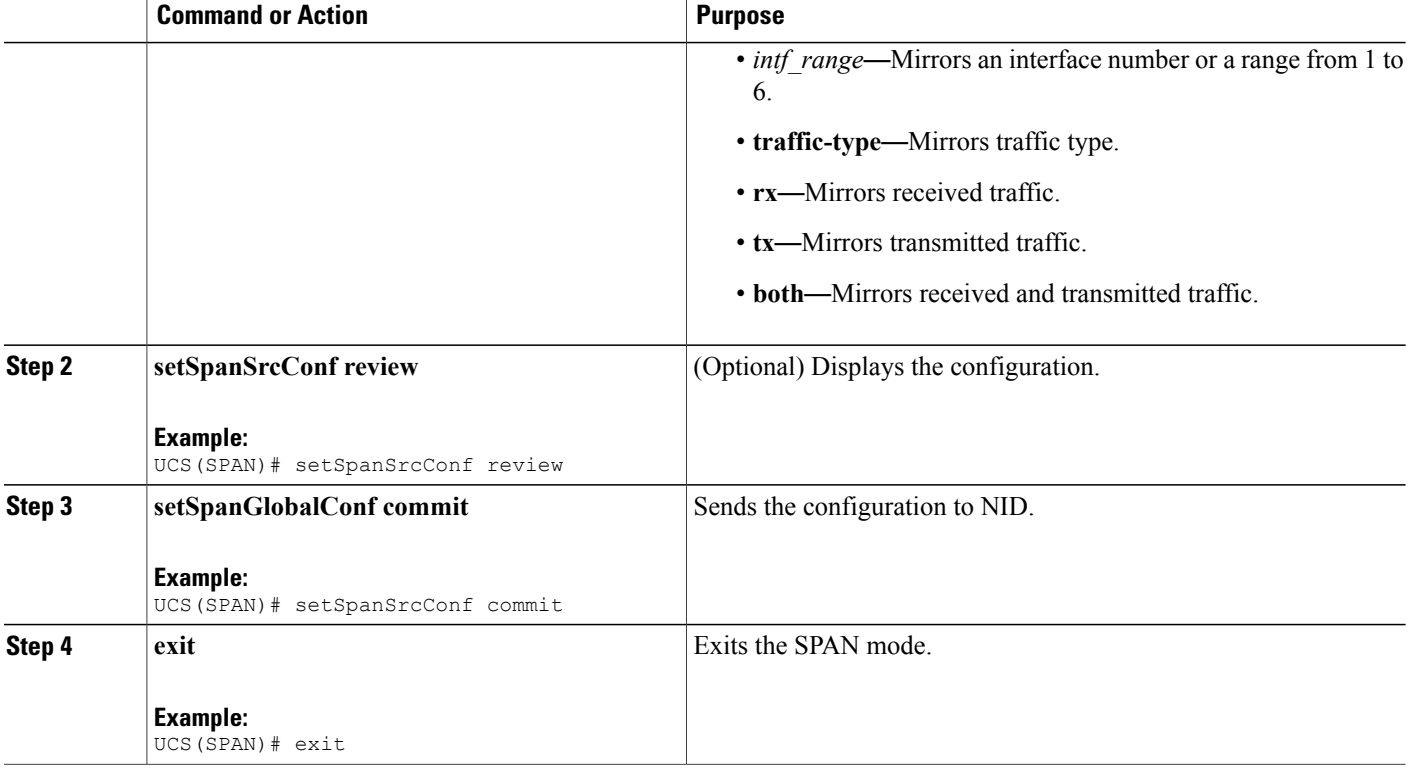

#### **Configuration Example**

• The example shows how to configure SPAN on an interface range:

```
UCS# span
UCS(SPAN)# setSpanGlobalConf setSpanGlobalConfReq enable
UCS(SPAN)# setSpanGlobalConf review
UCS(SPAN)# setSpanGlobalConf commit
UCS(SPAN)# exit
UCS(SPAN)# setSpanSrcConf setSpanSrcConfRequest source cpu both
UCS(SPAN)# setSpanSrcConf review
UCS(SPAN)# setSpanSrcConf commit
UCS(SPAN)# exit
```
# **Configuring SPAN Source VLAN**

### **Before You Begin**

Perform the steps to enable SPAN globally.

## **DETAILED STEPS**

 $\mathbf I$ 

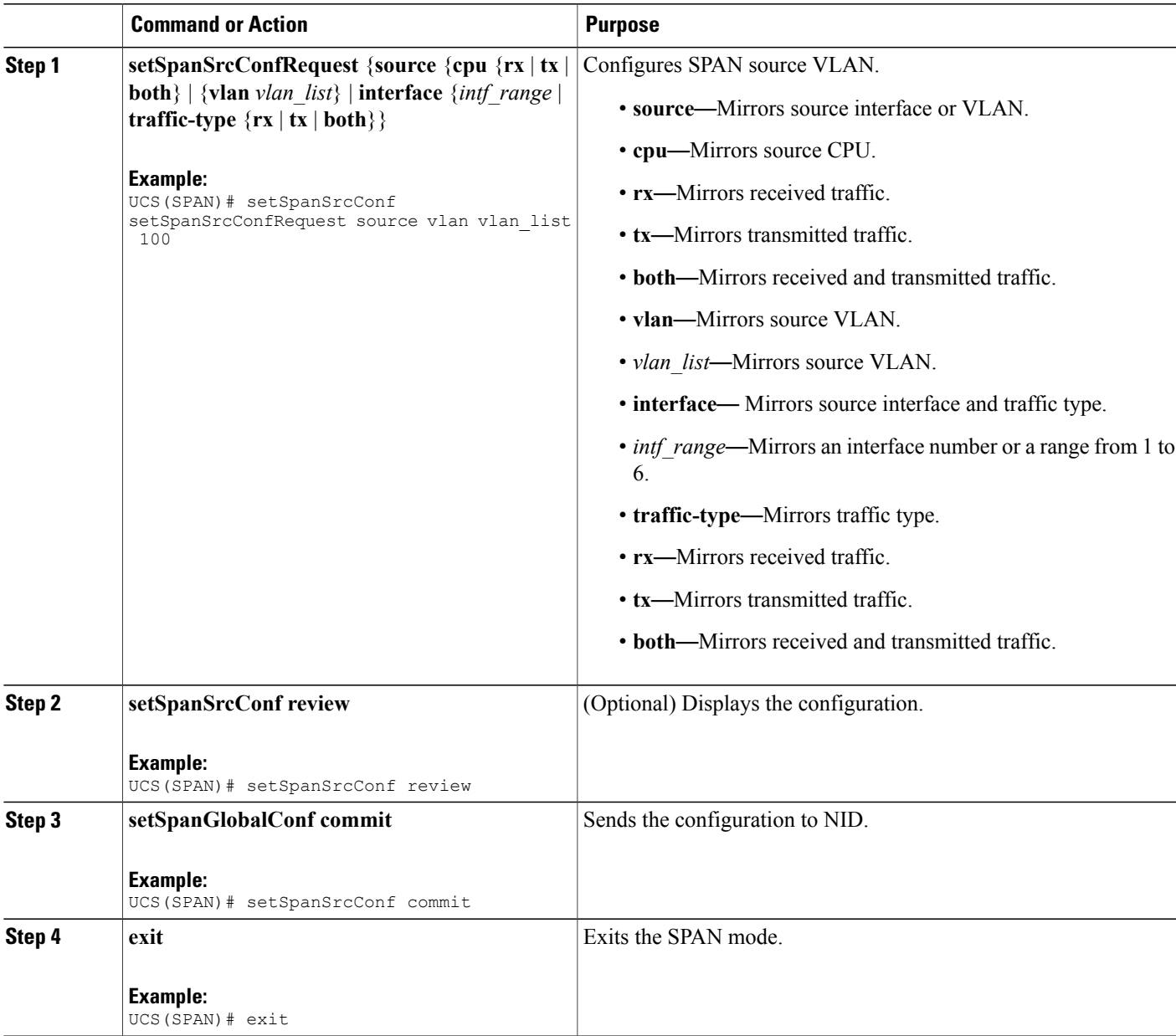

## **Configuration Example**

• The example shows how to configure SPAN on an interface range:

```
UCS# span
UCS(SPAN)# setSpanGlobalConf setSpanGlobalConfReq enable
UCS(SPAN)# setSpanGlobalConf review
UCS(SPAN)# setSpanGlobalConf commit
UCS(SPAN)# exit
```
I

UCS(SPAN)# setSpanSrcConf setSpanSrcConfRequest source vlan vlan\_list 100 UCS(SPAN)# setSpanSrcConf review UCS(SPAN)# setSpanSrcConf commit UCS(SPAN)# exit

# **Configuring SPAN Destination**

## **Before You Begin**

Perform the steps to enable SPAN globally.

### **DETAILED STEPS**

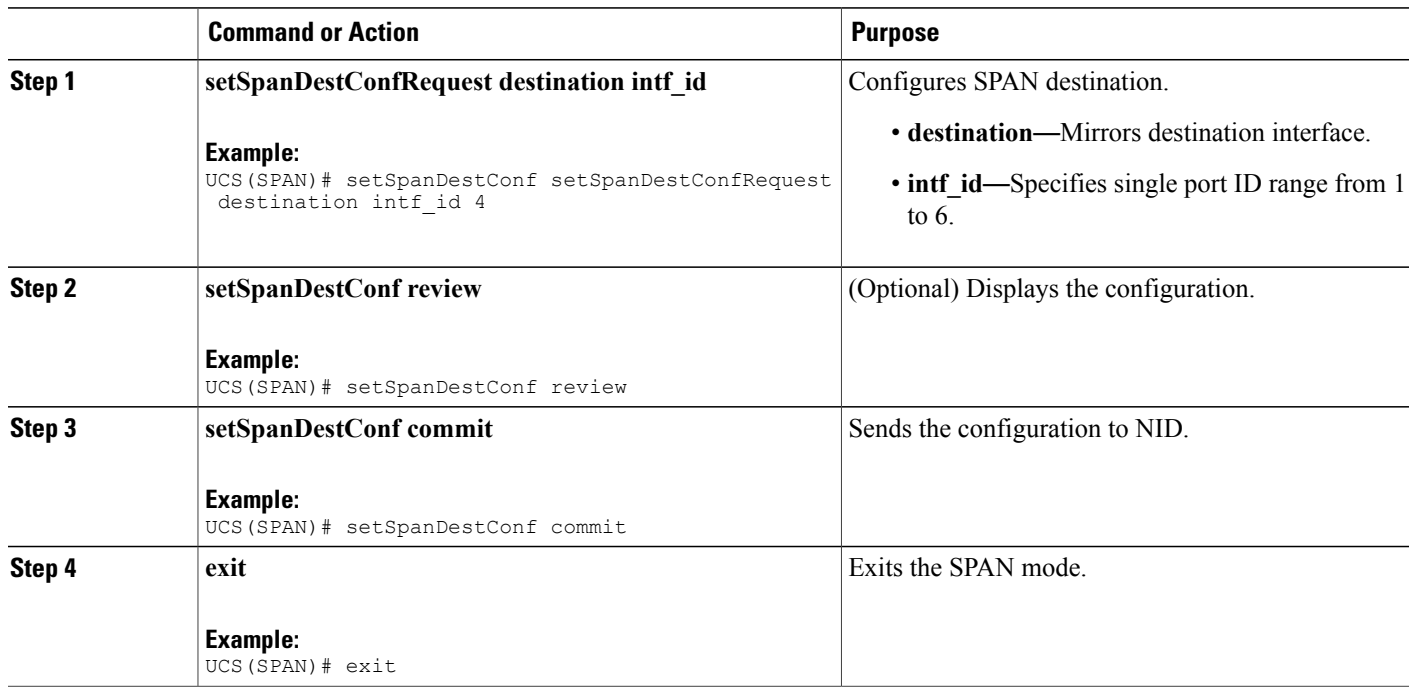

#### **Configuration Example**

• The example shows how to configure SPAN destination:

```
UCS# span
UCS(SPAN)# setSpanGlobalConf setSpanGlobalConfReq enable
UCS(SPAN)# setSpanGlobalConf review
UCS(SPAN)# setSpanGlobalConf commit
UCS(SPAN)# exit
UCS(SPAN)# setSpanDestConf setSpanDestConfRequest destination intf_id 4
UCS(SPAN)# setSpanDestConf review
UCS(SPAN)# setSpanDestConf commit
UCS(SPAN)# exit
```
# **Deleting SPAN Source Configuration**

# **Before You Begin**

Perform the steps to enable SPAN globally.

## **DETAILED STEPS**

 $\mathbf{I}$ 

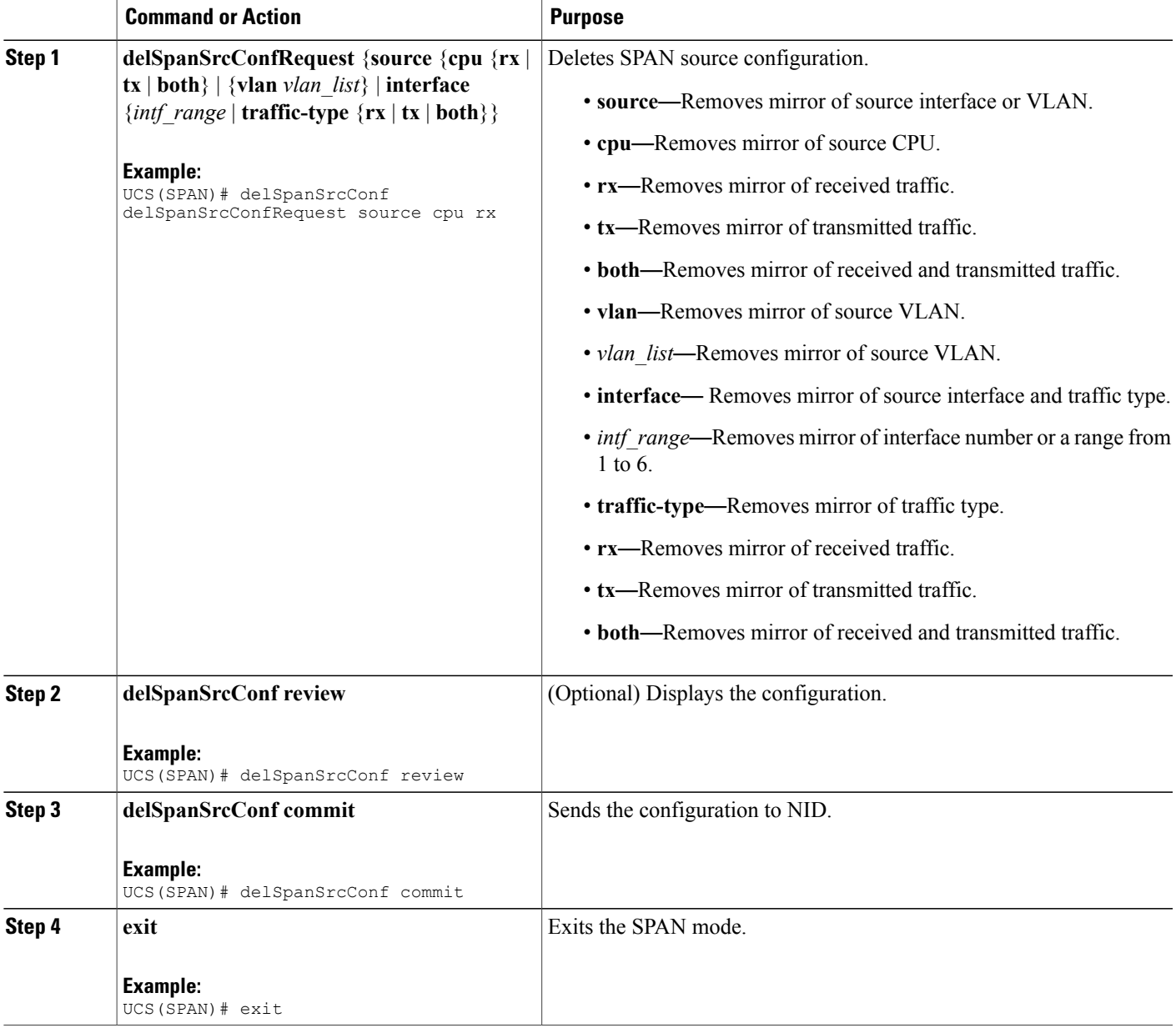

Π

#### **Configuration Example**

• The example shows how to configure SPAN on an interface range:

```
UCS# span
UCS(SPAN)# setSpanGlobalConf setSpanGlobalConfReq enable
UCS(SPAN)# setSpanGlobalConf review
UCS(SPAN)# setSpanGlobalConf commit
UCS(SPAN)# exit
UCS(SPAN)# delSpanSrcConf delSpanSrcConfRequest source cpu rx
UCS(SPAN)# delSpanSrcConf review
UCS(SPAN)# delSpanSrcConf commit
UCS(SPAN)# exit
```
# **Deleting SPAN Destination Configuration**

### **Before You Begin**

Perform the steps to enable SPAN globally.

#### **DETAILED STEPS**

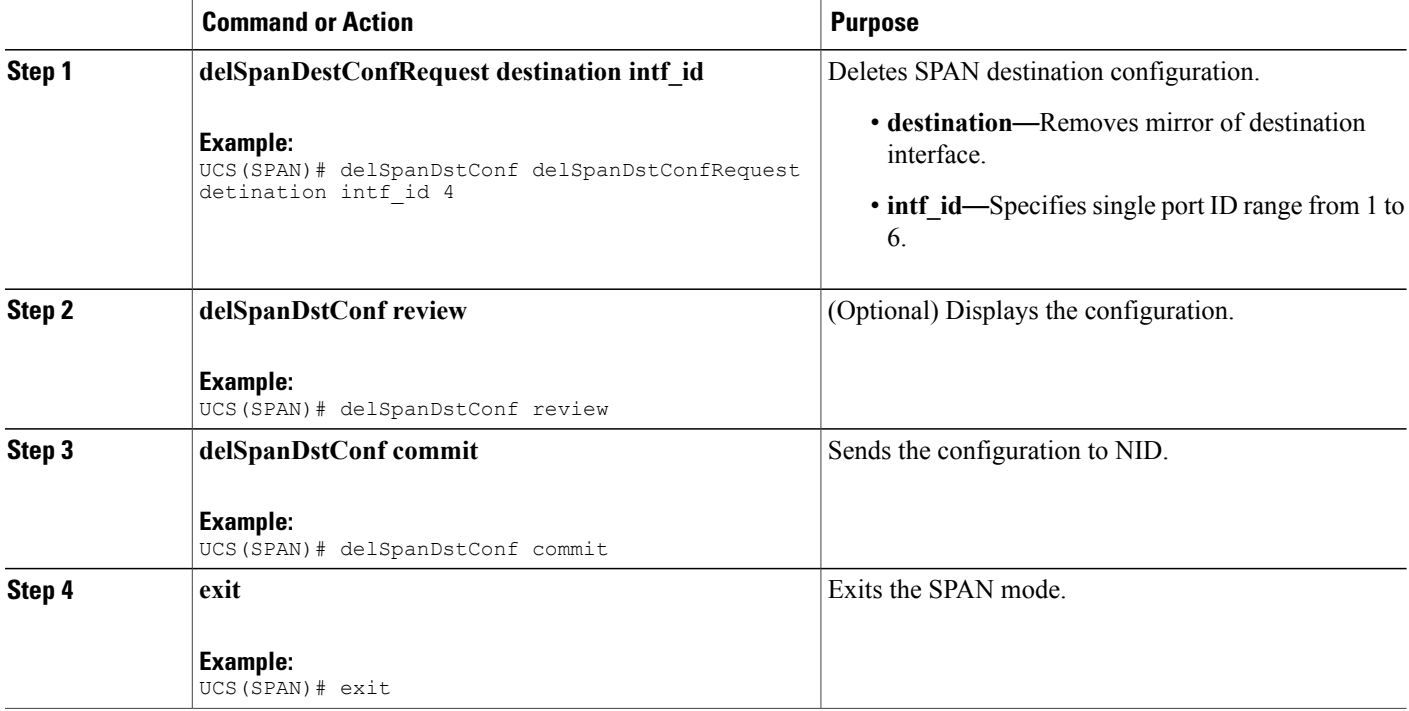

#### **Configuration Example**

• The example shows how to configure SPAN destination:

```
UCS# span
UCS(SPAN)# setSpanGlobalConf setSpanGlobalConfReq enable
UCS(SPAN)# setSpanGlobalConf review
UCS(SPAN)# setSpanGlobalConf commit
```

```
UCS(SPAN)# exit
UCS(SPAN)# delSpanDstConf delSpanDstConfRequest detination intf_id 4
UCS(SPAN)# delSpanDstConf review
UCS(SPAN)# delSpanDstConf commit
UCS(SPAN)# exit
```
# <span id="page-10-0"></span>**Verifying Diagnostics POST**

Use the following commands to verify the diagnostics test status.

• **showDiagResults showDiagTestResults**

The following is a sample output from the command:

```
UCS(Diagnostics)# showDiagResults showDiagTestResults
UCS(Diagnostics)# showDiagResults review
Commands in queue:
                  showDiagResults showDiagTestResults
UCS(Diagnostics)# showDiagResults commit
ShowDiagResults_Output.diagTestResults.testresult[0] = 'External Port
 Loopback Test =>'
ShowDiagResults_Output.diagTestResults.testresult[1] = 'Passed'
ShowDiagResults_Output.diagTestResults.testresult[2] = 'Sync-E
Reference Source Clock Test =>'
ShowDiagResults_Output.diagTestResults.testresult[3] = 'Passed'
ShowDiagResults_Output.diagTestResults.testresult[4] = 'PTP One PPS
Test \Rightarrow'
ShowDiagResults_Output.diagTestResults.testresult[5] = 'Passed'
ShowDiagResults Commit Success!!!
```
# <span id="page-10-1"></span>**Additional References**

#### **Related Documents**

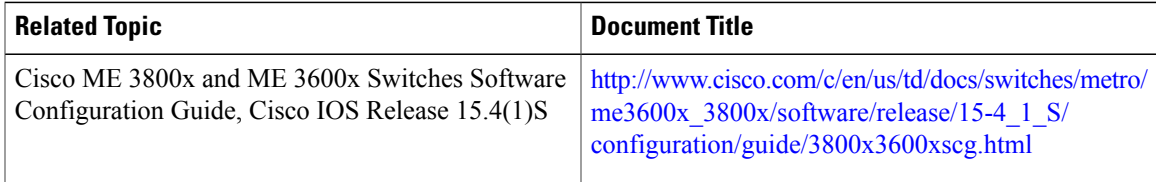

### **MIBs**

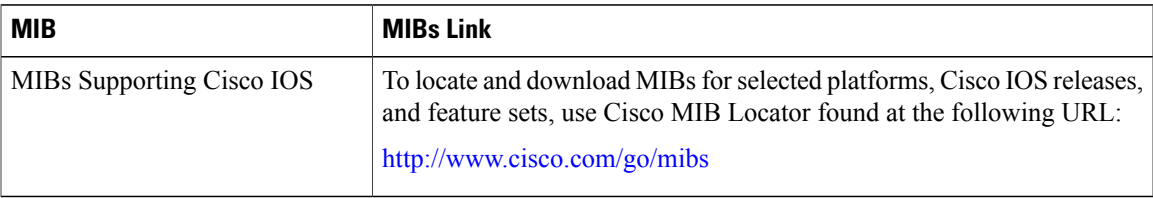

 $\overline{\phantom{a}}$ 

 $\mathbf I$ 

## **Technical Assistance**

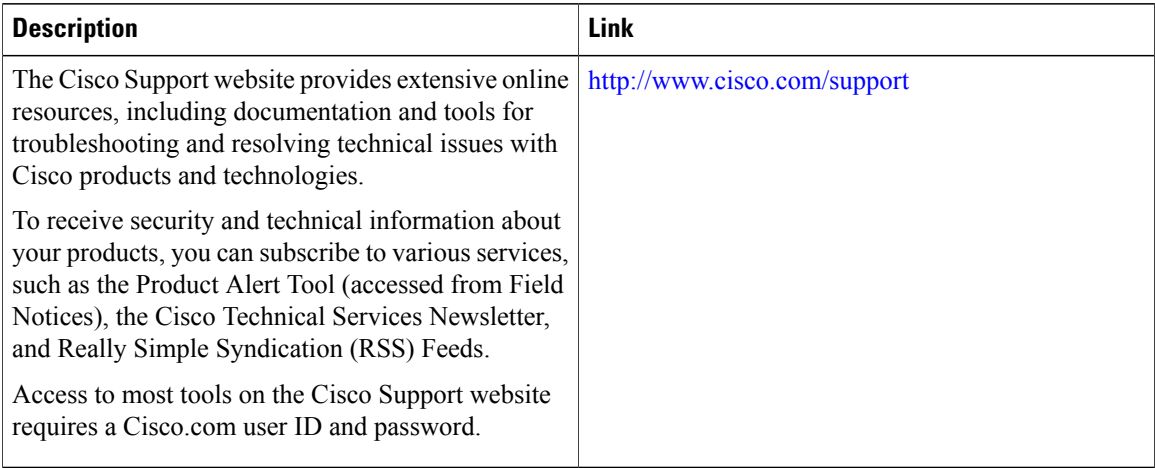